# **VSPHERE 4.1 PERFORMANCE & SECURITY TIPS**

Mike Armstrong, VCP vSphere 4

**vm**ware<sup>®</sup> **CERTIFIED** 

**PROFESSIONAL 4 PROFESSIONAL 5** 

### Agenda

- New features in vSphere 4.1
- Security in a virtual environment
- Secure virtual networking
- Protecting the management environment
- Protecting ESX/ESXi hosts
- Protecting virtual machines

### vSphere 4.1 New Features

- Network Network I/O Control, Load Based Teaming, IPv6, Performance
- Storage Storage I/O Control, vStorage APIs for Array Integration (VAAI), Performance Reporting, iSCSI Offload enhancements
- Memory Compression A New Level of Hierarchy for Overcommit
- ESXi New Deployment Methods, Tech Support Mode Enhancements
- Performance improvements in Availability and Resource Management High Availability (HA), Fault Tolerance (FT), vMotion, Distributed Resource Scheduler (DRS), and Distributed Power Management Enhancements
- Management vCenter Server & Platform Enhancements

## HA and DRS Cluster Improvements

#### **Increased cluster limitations**

- Cluster limits are now unified for HA and DRS clusters
- Increased limits for VMs/host and VMs/cluster
- Cluster limits for HA and DRS:
	- 32 hosts/cluster
	- 320 VMs/host (regardless of # of hosts/cluster)
	- 3000 VMs/cluster
- Note that these limits also apply to post-failover scenarios. Please be sure that these limits will not be violated even after the maximum configured number of host failovers.

# Enhanced vCenter Scalability

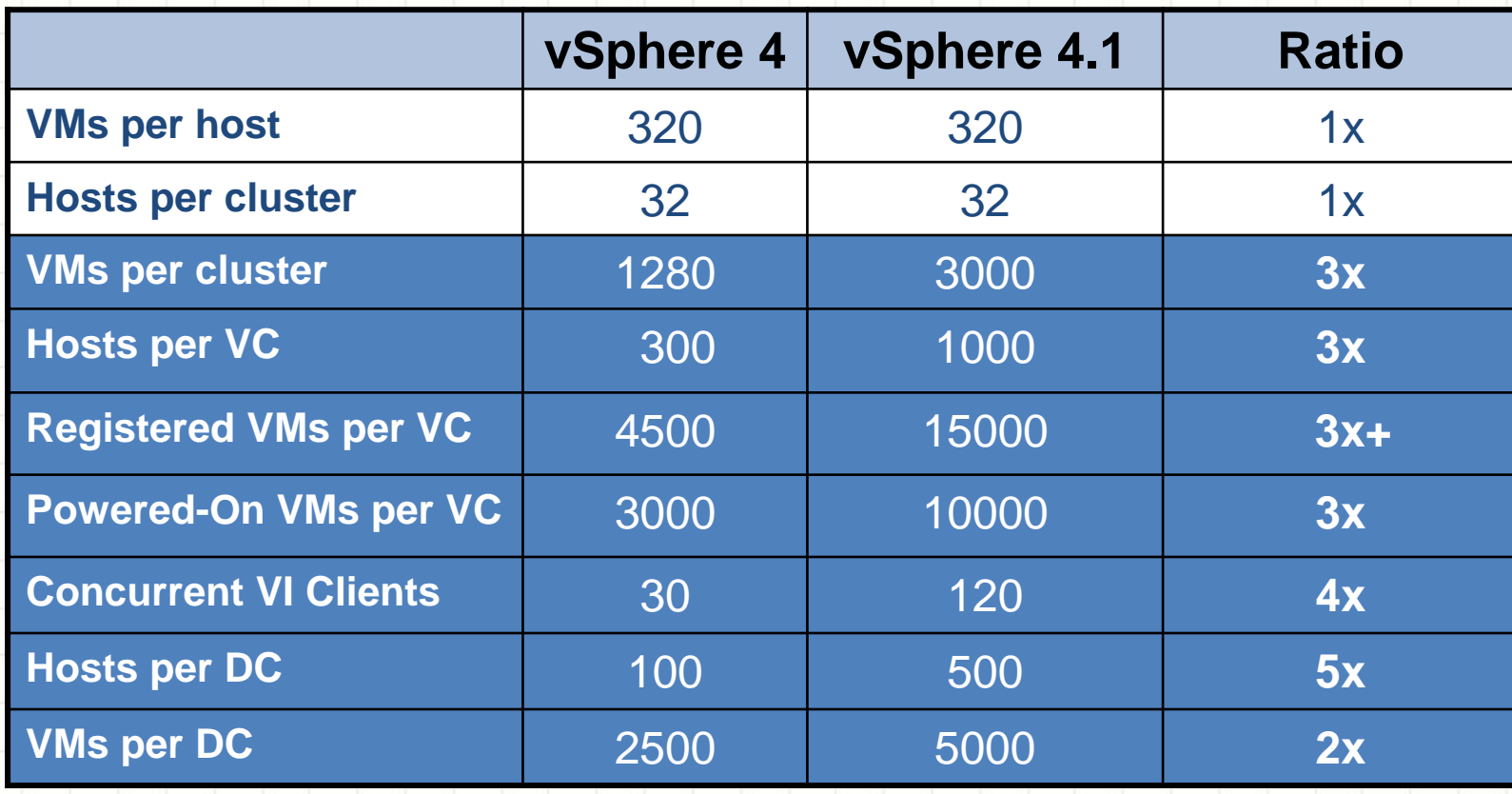

### New Active Directory Service

- Provides authentication for all local services
	- vSphere Client
	- Other access based on vSphere API
	- Tech Support Mode (local and remote)
- Has Active Directory groups functionality
	- Members of "ESX Admins" AD group have Administrative privilege
	- Administrative privilege includes:
		- Full Administrative role in vSphere Client and vSphere API clients
		- DCUI access
		- Tech Support Mode access (local and remote)

## Security in a virtual environment

What makes it different from a physical environment?

- Ease and speed of server deployments
- Collapse of switches and servers into one device
- Virtual machine encapsulation into files
- Consolidation of server hardware

### Security in a virtual environment

What makes it easier from a physical environment?

- Virtual switches do not learn from the network, makes them invulnerable to attacks like MAC spoofing, random frame, and other types of attacks.
- Virtual switches are also not vulnerable to spanning tree attacks because they do not need to support spanning tree protocol since they can't be connected together and can't create loops
- Virtual machines do not have direct access to hardware, not susceptible to buffer overflow type attacks
- Virtual machines are by design isolated from one another
- Restoring a compromised virtual machine is faster since you can quickly revert to a previous state of the virtual machine, use templates or restore from a full VM backup
- Availability of virtual security appliances
- API's and products specifically designed to secure a virtual environment, vShield

### Secure virtual networking

#### Physical network configurations

- Create separate VLANs for all management traffic, vMotion, IP Storage, and host management
- Limit VLAN's allowed on the trunk ports to host servers
- Configure physical ports connected to host servers using VMware best practices, no STP, Auto Negotiate, PortFast enabled ,multiple ports for teaming and failover

#### Virtual network configurations

- Change virtual switch and port group default settings for MAC address changes and Forged Transmits to Reject
- Change the default number of ports on a virtual switch
- Implement Private VLAN's to further isolate virtual machines, (need to be supported and configured on the physical switches as well)

#### Changing default settings for MAC address changes and Forged Transmits

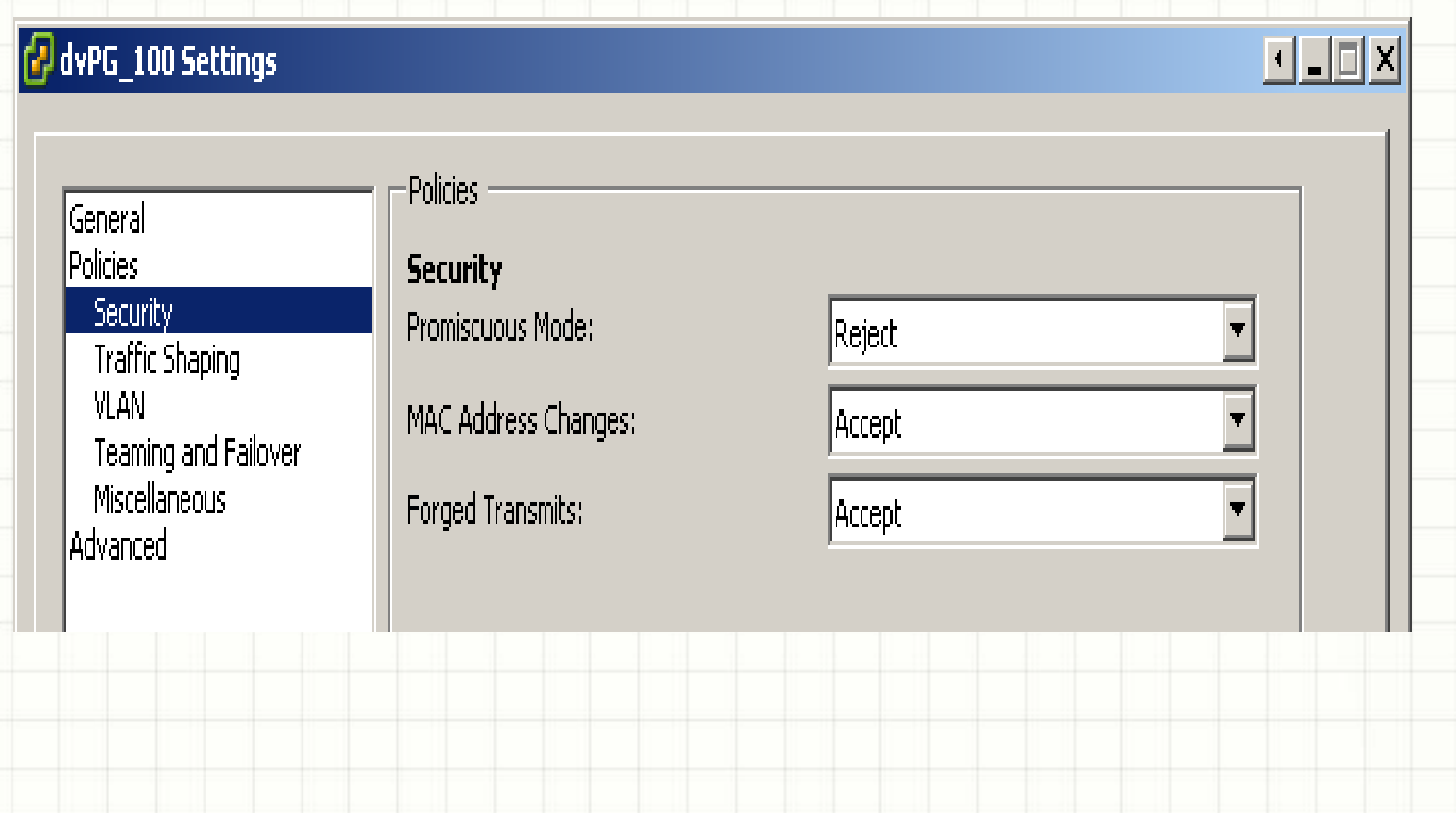

#### Changing the default number of ports on a virtual switch

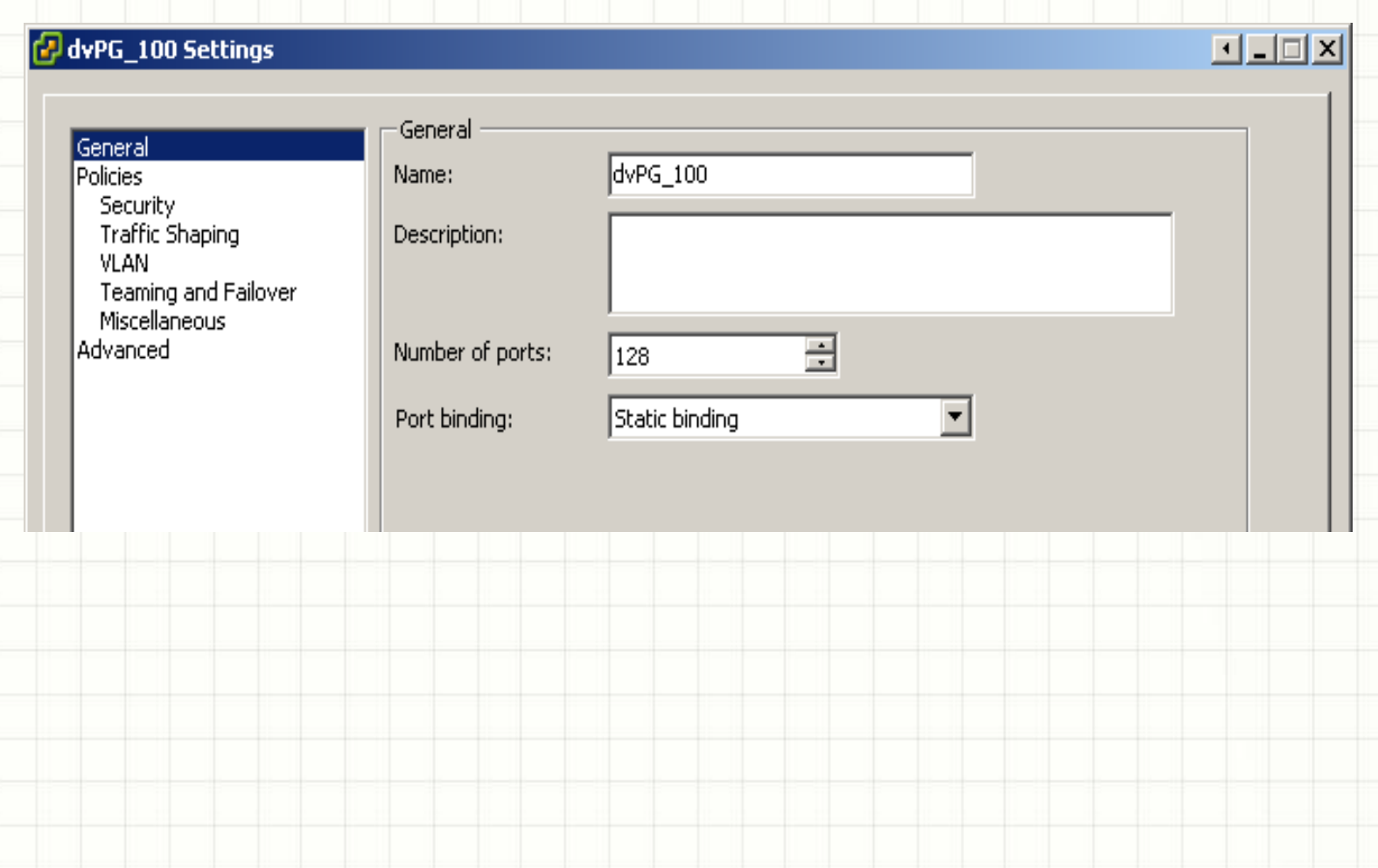

#### Private VLAN on Virtual Distributed Switch settings

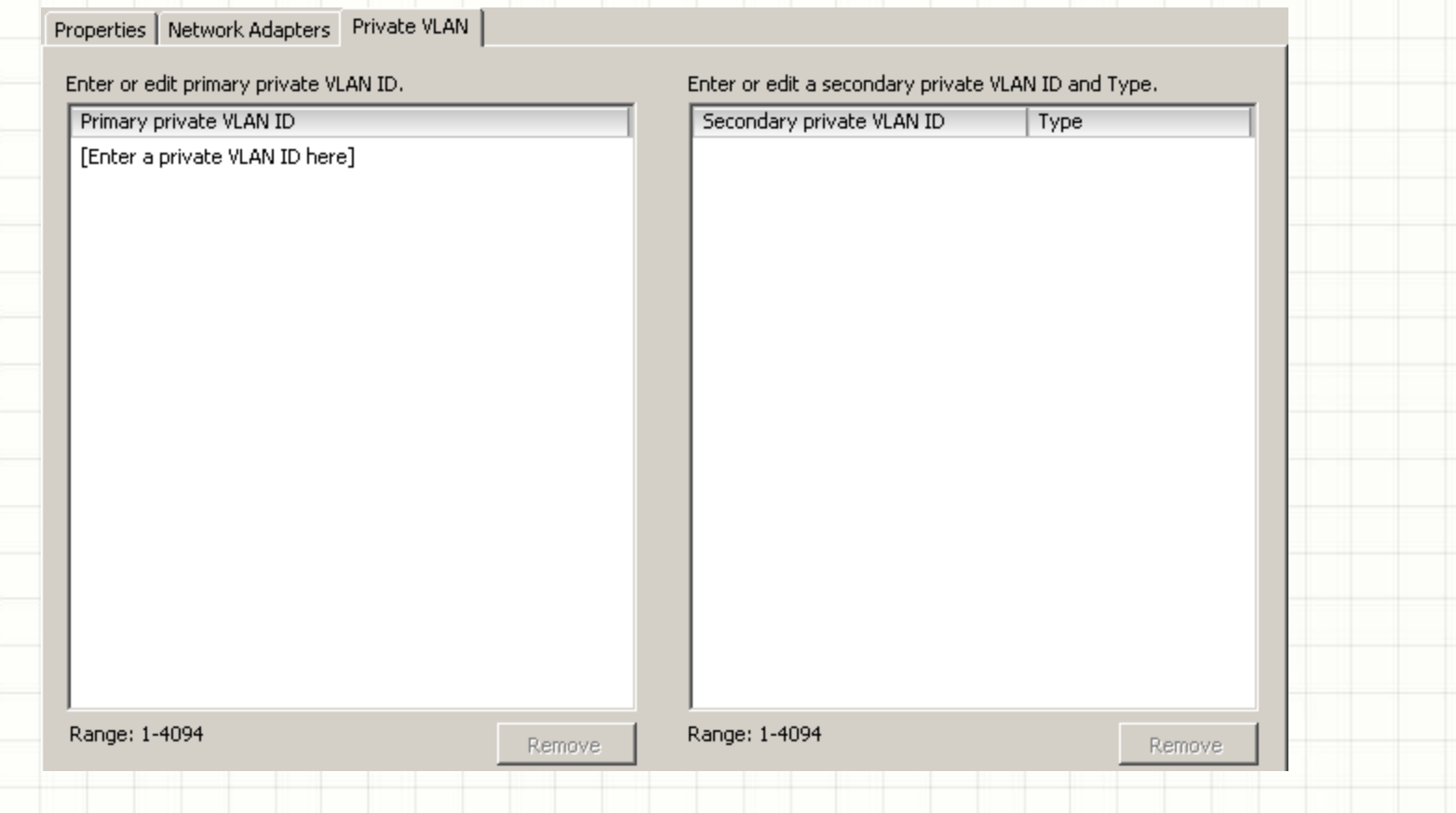

#### Private VLAN configuration on Virtual Distributed Switch settings

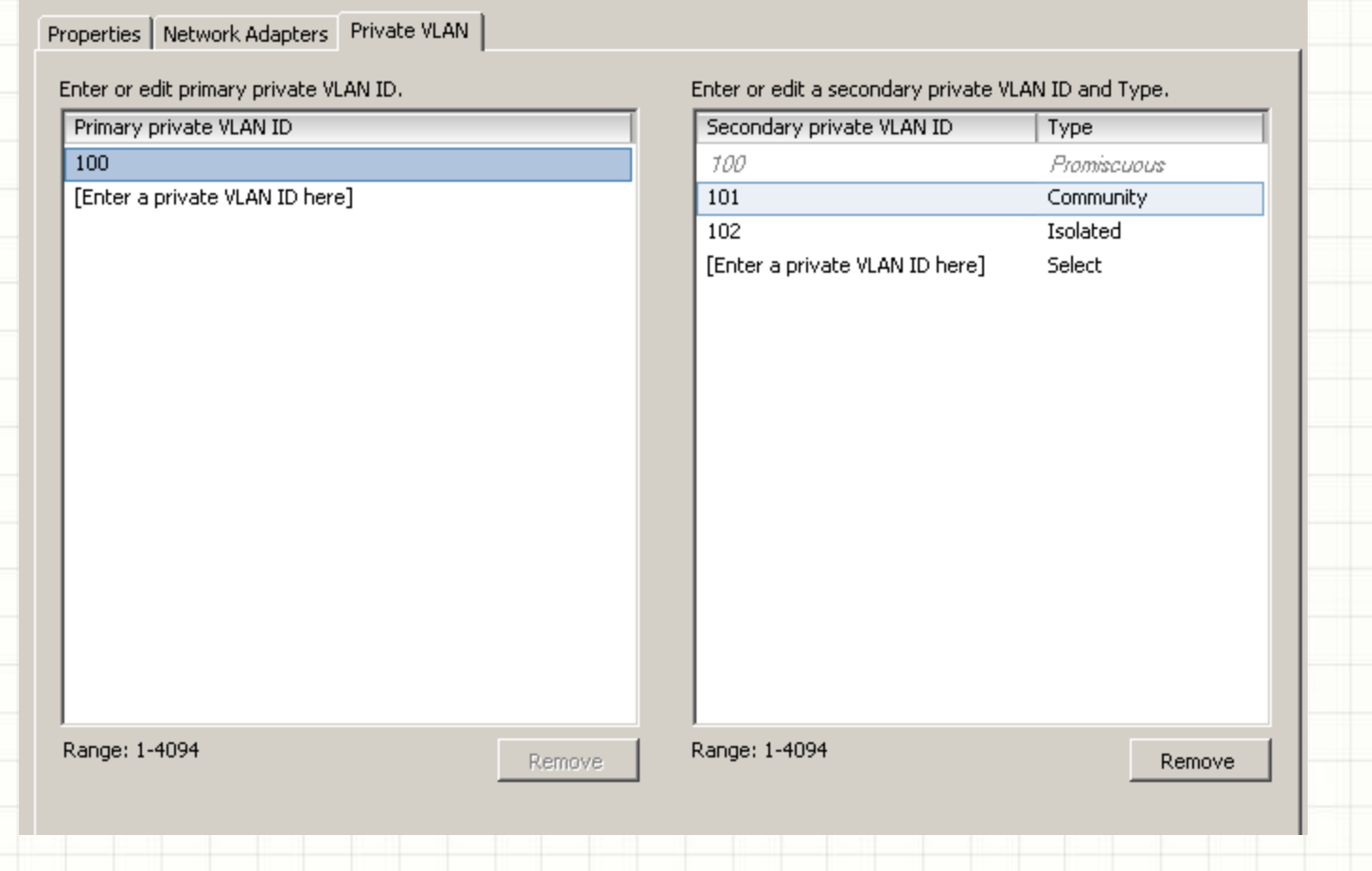

#### Create Private VLAN on Virtual Distributed Switch

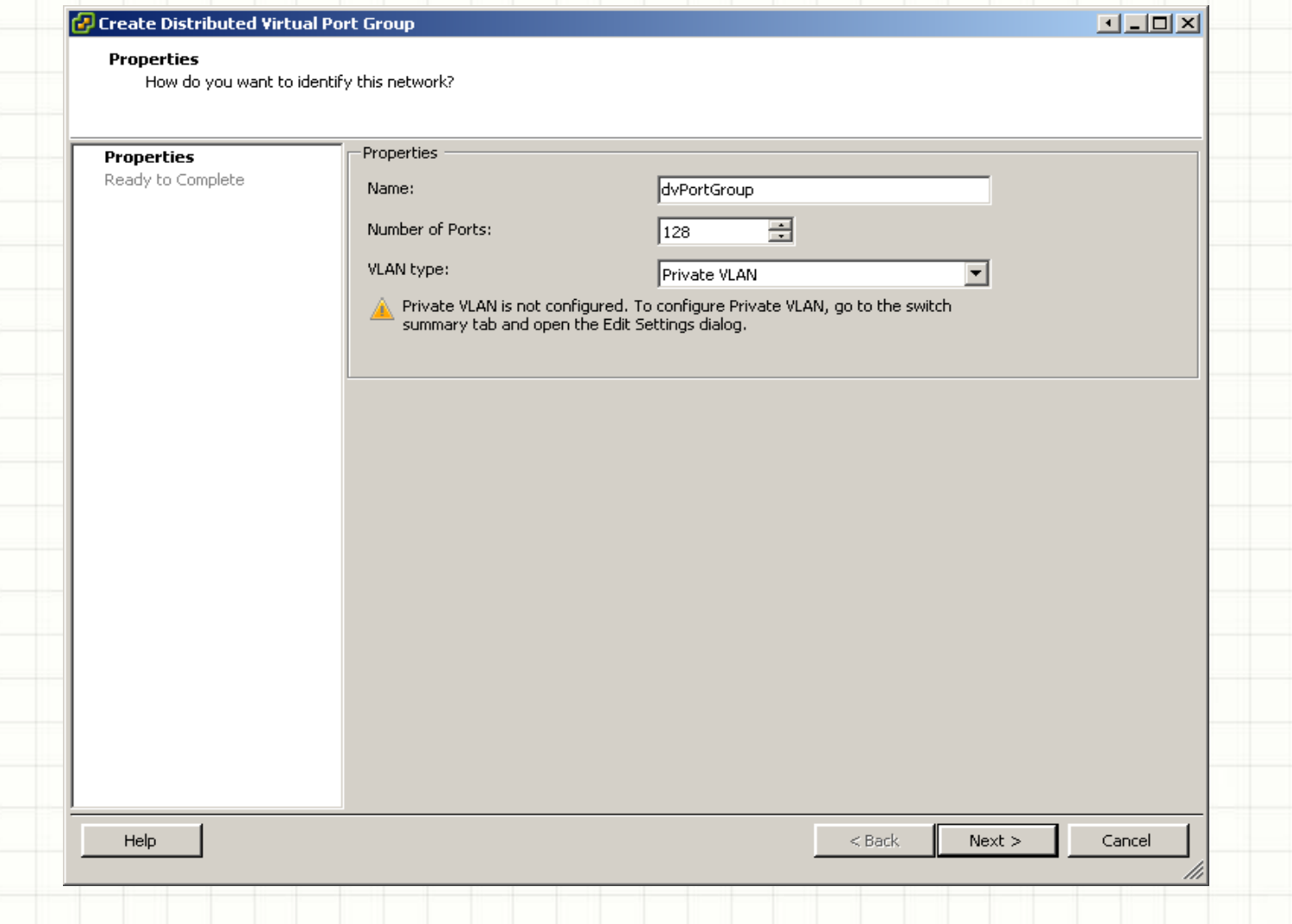

#### Create Private VLAN selection on Virtual Distributed Switch

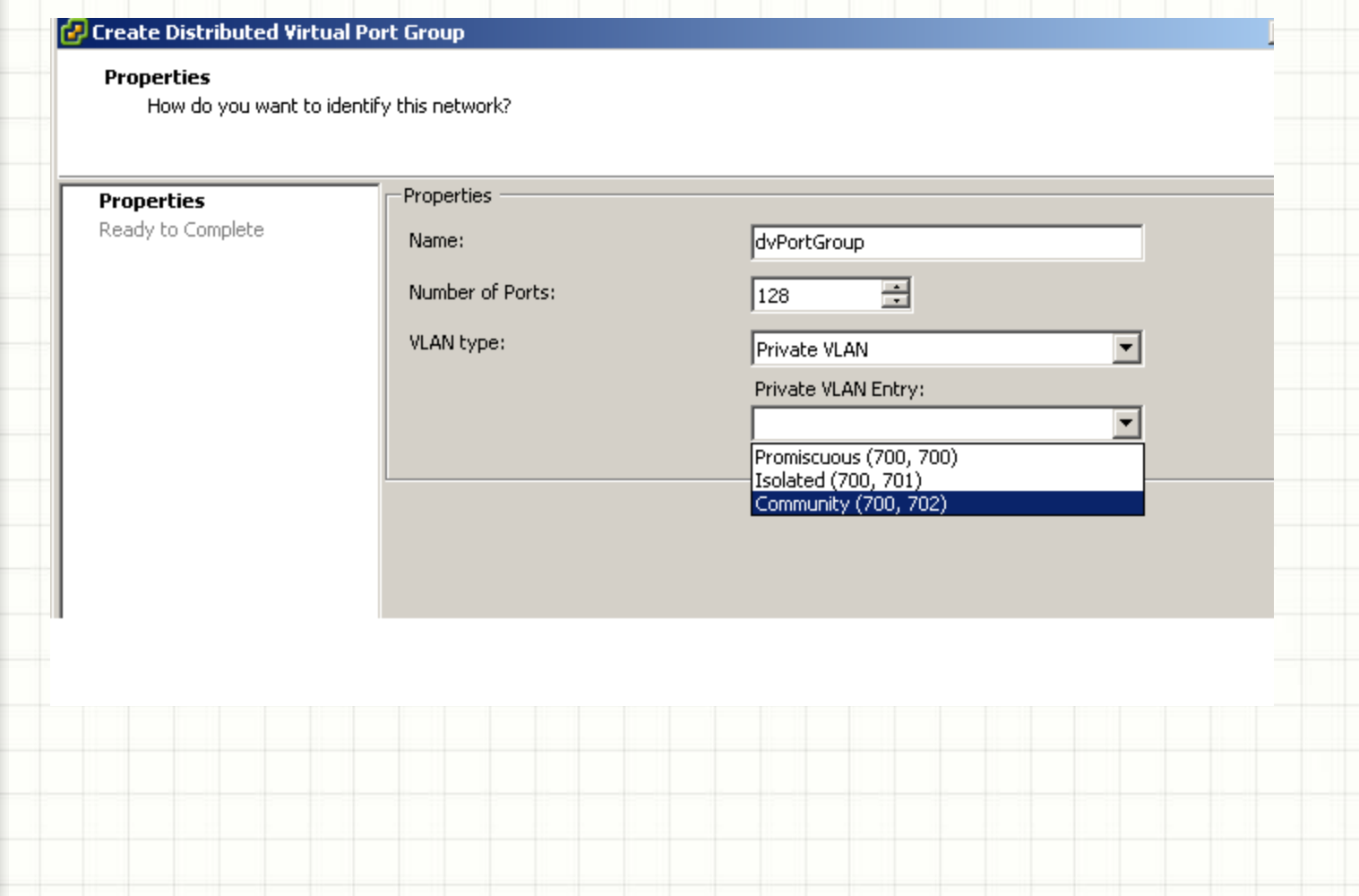

# Protecting the management environment

#### User Access Controls

- Use vCenter server to centralize access rather than creating users or groups on individual hosts
- Add vCenter, ESX/EXSi hosts to Active Directory, create security groups for specific management and user purposes
- Use vCenter roles to assign granular permissions to groups, clone roles to create custom roles and permissions
- Apply the principle of least privilege when assigning and creating roles
- Create folders to assign roles to objects that require similar access
- Gather vCenter roles and assignments using PowerCLI
- Get-vipermission –entity (get-inventory) | export-csv "c:\permissions.csv"

## Protecting the management environment contd.

#### Install vSphere Management Assistant (vMA)

- Virtual machine that is prepackaged with vSphere cli to provide an authenticated platform to run commands and scripts
- vMA can be configured as a centralized logging system
- Use the VMware PowerCLI for bulk administration and reporting
- A Windows PowerShell snapin with over 300 cmdlets
- Create a Dedicated Management Cluster
- Set permissions at the Cluster level for only VM Admins

# Protecting the management environment contd.

#### vCenter Server Hardening

- Replace self–signed SSL certificates on vCenter and ESX/ESXi hosts with a commercial SSL cert or local CA certificate
- Keep server properly patched, Windows Updates
- Use the Windows firewall or a 3 rd party firewall
- Restrict login to the system to vSphere Admins
- Install vCenter using a service account, or remove the local Administrator account after installation
- Add vCenter server to a dedicated management network
	- Disable vCenter Web Access
- Deploy the vSphere client using VMware ThinApp

# Protecting ESXi/ESX hosts

#### ESXi hosts

- Enable Tech Support Mode(Local and Remote) only when necessary
- Enable lockdown mode with the DCUI service turned on
- Enable lockdown mode and turn off the DCUI service (total lockdown)
- Disable the managed object browser
- Create a separate service account for Common Information Model (CIM) applications
- Remove the web welcome screen, see <http://communities.vmware.com/docs/DOC-11864>
- Use host profiles to reduce misconfigurations and check compliance (also for ESX hosts)

# ESXi Tech Support Mode

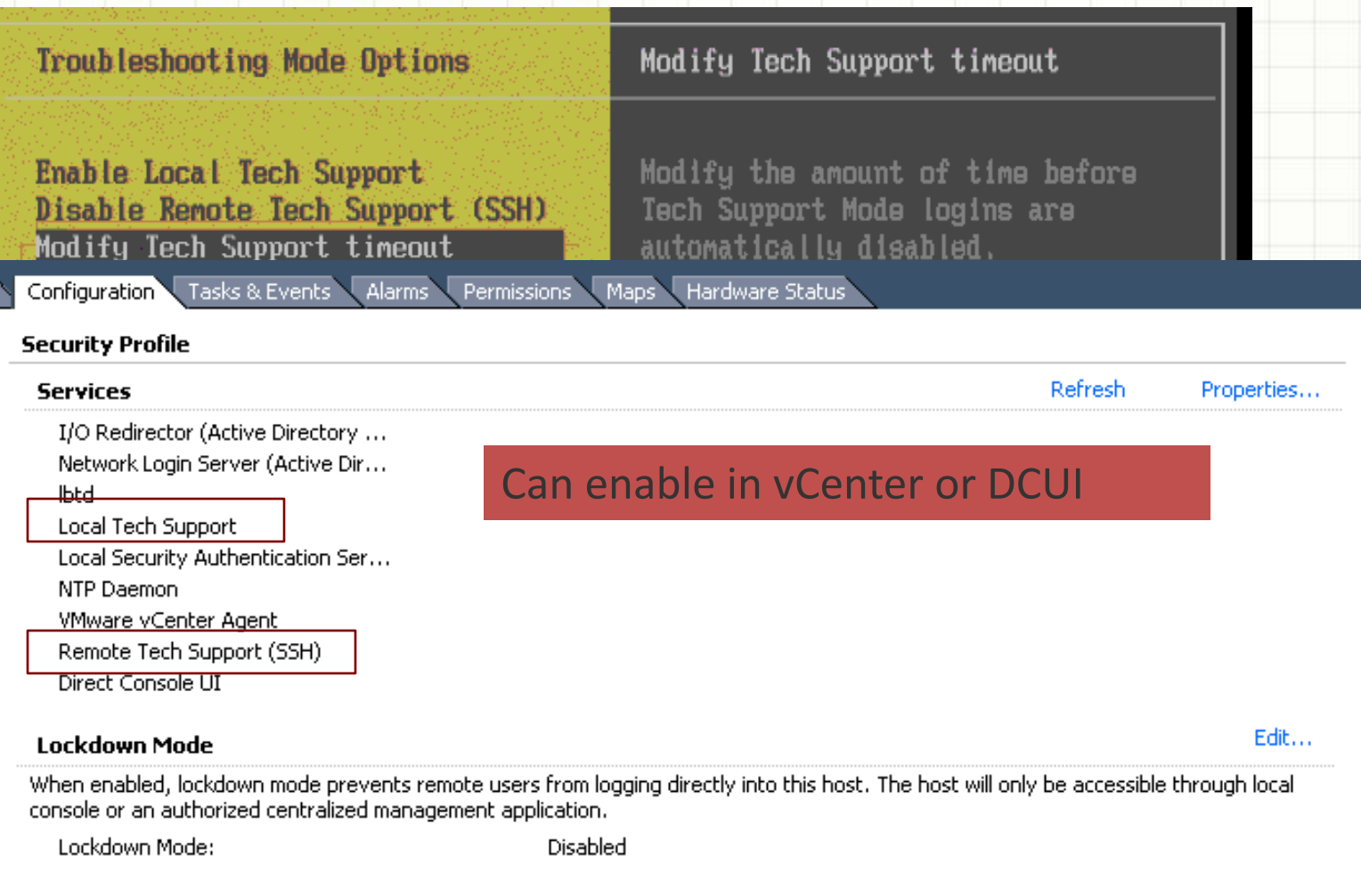

### ESXi Tech Support Mode Timeout

#### Set the timeout for Tech Support Mode

Set the timeout in minutes for Tech Support Mode. Zero disables the timeout; maximum value is 1440 minutes.

#### Timeout in minutes (0 to disable, 1440 maximum):

П

<Enter> OK <Esc> Cancel

• Timeout automatically disables Tech Support Mode (local and remote)

- Running sessions are not terminated
- All commands issued in Tech Support Mode are sent to syslog

### ESXi Lockdown Mode

Forces all operations to be performed through

#### vCenter Server

- Lockdown Mode (disallows all access except root on DCUI)
- Tech Support Mode (local and remote)
- If all configured, then **no local activity is possible** (except reinstall)

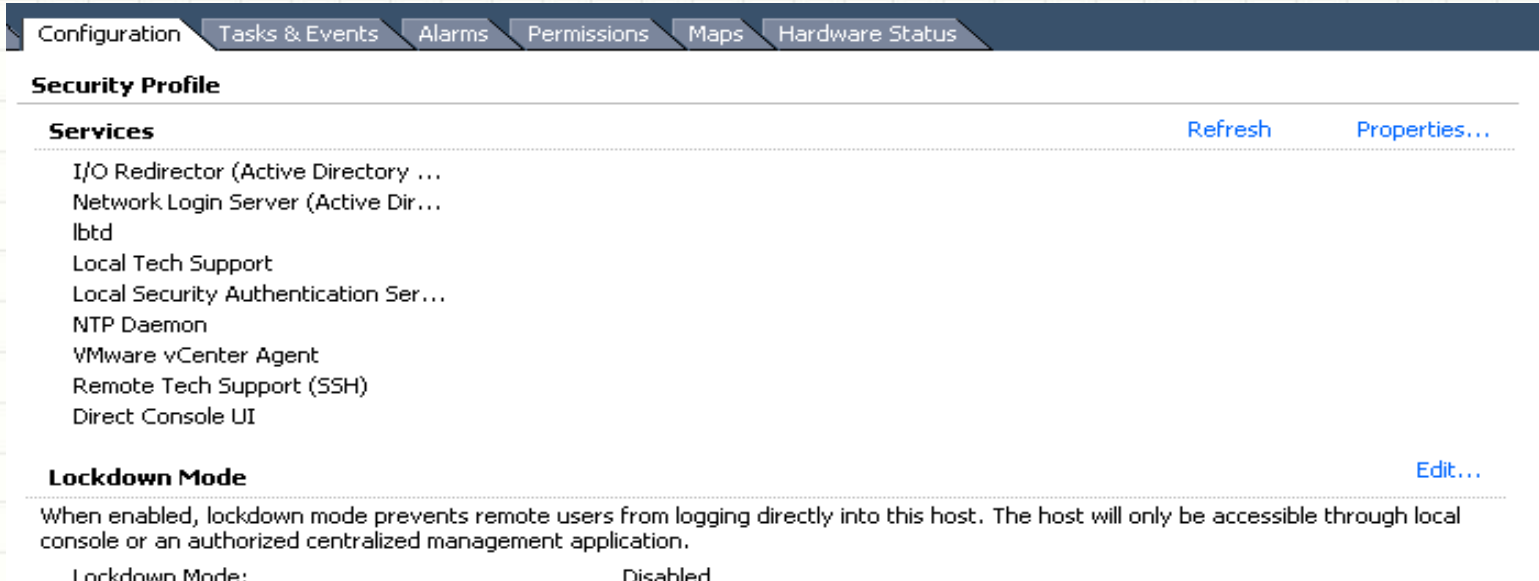

# Protecting ESXi/ESX hosts contd.

#### ESX hosts

- Upgrade to ESXi, ESX 4.1 will be the last supported version of ESX!
- Configure firewall rules based on security needs and requirements, allow only default ports (902,4 43, 80, 22)
- Modify password policies on the host for history, aging and complexity. Can modify the pam cracklib.so plugin to modify password policies, see KB 1012033 for info
- Limit access to su commands to users in the wheel group, edit /etc/pam.d/su and remove # from line auth required /lib/security/\$ISA/pam\_wheel.so use\_uid
- Restrict access to commands with SUDO utility
- Disallow root account login at the console, create a nonprivileged user then run cat /dev/null > /etc/securetty to modify
- Disable vSphere web access service, see KB1007617

### Protecting Virtual Machines

Secure the virtual machine operating system

- Enable antivirus, antispyware, firewall and IDS appliances, consider using vShield for antivirus, firewall and IDS appliances
- Keep current on updates and patches, including templates and powered off VM's
- Disable unused services and applications in the operating systems
- Disconnect unused devices, CD, floppy, serial and parallel ports and USB controller
- Use shares and reservations to ensure critical virtual machines have the resources they need

### Protecting Virtual Machines contd.

 $\vert x \vert$ 

### Set additional security parameters in the virtual machine configuration file (VMX), or in the vSphere client

#### **Configuration Parameters**

Modify or add configuration parameters as needed for experimental features or as instructed by technical support. Entries cannot be removed.

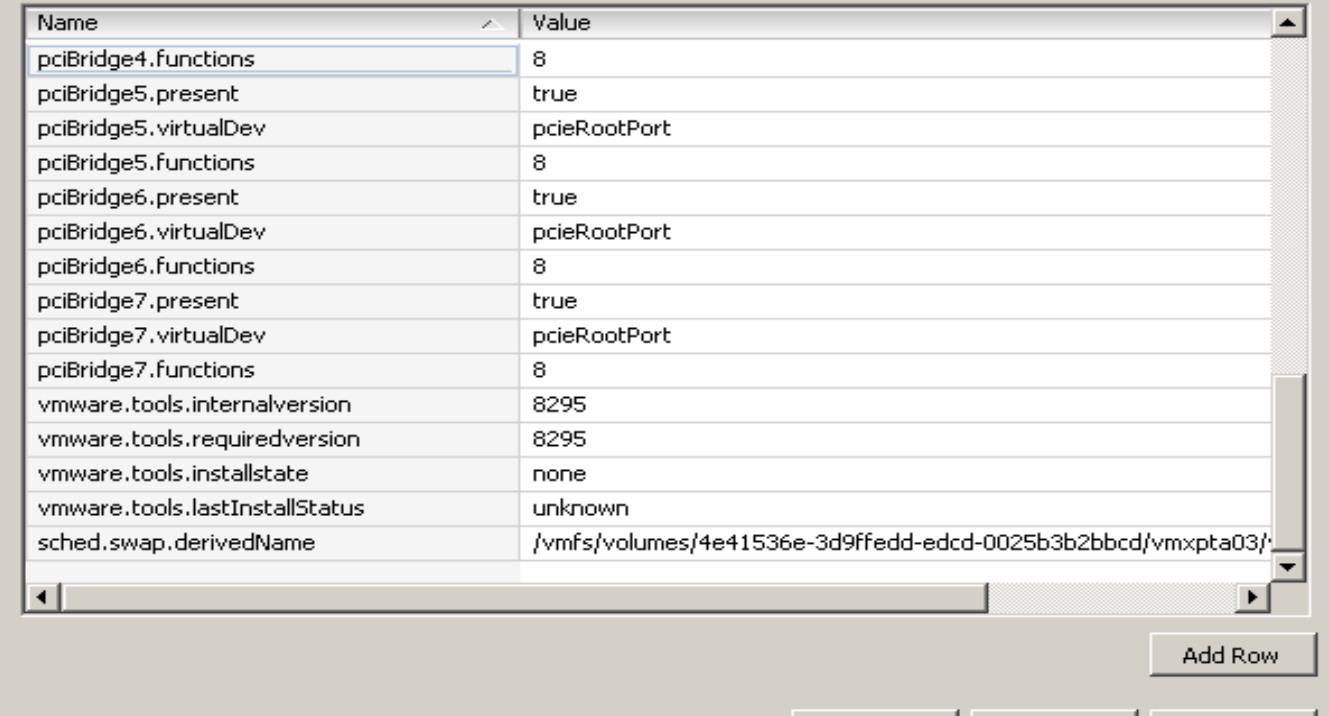

OK

Cancel

Help

### Protecting Virtual Machines contd.

#### List of common security configuration parameters

- Prevent virtual disk shrink: "isolation.tools.diskWiper.disable = True"
- Prevent connection of devices: "isolation.deviceconnectable.disable = True" and "isolation.device.edit.disable = True"
- Limit the number of console connections: "RemoteDisplay.maxConnections = Value 1"
- Limit virtual machine log file size and number: "log.rotatesize = Value  $1000$ " and "log.keepOld = Value  $10$ "
- Limit messages from the VM to the VMX file: "tools.setInfo.sizeLimit = 104856"
- Disable remote operations within the guest(VIX API): "guest.command.enable = False"
- Disable sending host performance information to the guest: "tools.guestlib.enable HostInfo = False"

### Resources

- vSphere 4.1 Hardening Guide [http://www.vmware.com/files/pdf/techpaper/VMW-TWP-vSPHR-](http://www.vmware.com/files/pdf/techpaper/VMW-TWP-vSPHR-SECRTY-HRDNG-USLET-101-WEB-1.pdf)[SECRTY-HRDNG-USLET-101-WEB-1.pdf](http://www.vmware.com/files/pdf/techpaper/VMW-TWP-vSPHR-SECRTY-HRDNG-USLET-101-WEB-1.pdf)
- VMware Manage & Design for Security Class [http://mylearn.vmware.com/mgrreg/courses.cfm?ui=www\\_edu&](http://mylearn.vmware.com/mgrreg/courses.cfm?ui=www_edu&a=one&id_subject=19217) [a=one&id\\_subject=19217](http://mylearn.vmware.com/mgrreg/courses.cfm?ui=www_edu&a=one&id_subject=19217)
- List of VMsafe third-party solutions [http://www.vmware.com/technical](http://www.vmware.com/technical-resources/security/vmsafe/security_technology.html)[resources/security/vmsafe/security\\_technology.html](http://www.vmware.com/technical-resources/security/vmsafe/security_technology.html)
- ThinApp and security

[http://vmjunkie.wordpress.com/2009/01/05/why-thinapp-is](http://vmjunkie.wordpress.com/2009/01/05/why-thinapp-is-revolutionary-from-a-security-perspective/)[revolutionary-from-a-security-perspective/](http://vmjunkie.wordpress.com/2009/01/05/why-thinapp-is-revolutionary-from-a-security-perspective/)

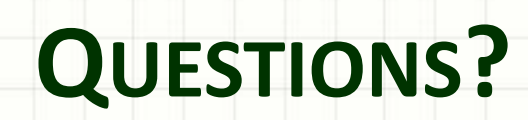

ر

٠